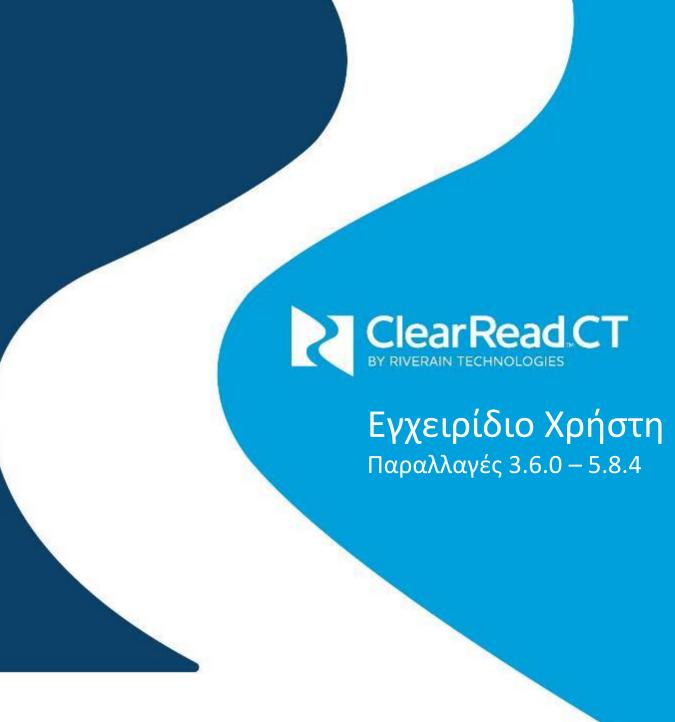

-- Αυτή η σελίδα αφέθηκε εσκεμμένα κενή--

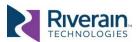

# ΣΗΜΑΝΤΙΚΟ

#### ΠΡΙΝ ΧΡΗΣΙΜΟΠΟΙΗΣΕΤΕ ΤΟ ΣΥΣΤΗΜΑ, ΔΙΑΒΑΣΤΕ ΤΟ ΣΥΓΚΕΚΡΙΜΕΝΟ ΕΓΧΕΙΡΙΔΙΟ

Για να διασφαλιστεί η συνεχόμενη ασφαλής χρήση του παρόντος εξοπλισμού παρακαλούμε να διαβάσετε, να κατανοήσετε και να τηρήσετε με προσοχή τις οδηγίες που περιέχει το παρόν εγχειρίδιο προτού χρησιμοποιήσετε το προϊόν και να ανατρέξετε σε αυτές όποτε χρειαστεί.

Ο χρήστης του παρόντος προϊόντος είναι αποκλειστικά υπεύθυνος για την όποια δυσλειτουργία που προκαλούν η ακατάλληλη χρήση, η μη εξουσιοδοτημένη τροποποίηση ή το εσφαλμένο σέρβις από οποιοδήποτε μέρος που δεν έχει εξουσιοδότηση από την εταιρεία Riverain Technologies<sup>TM</sup> Inc. (στο εξής: "Riverain").

#### ΦΡΟΝΤΙΣΤΕ ΩΣΤΕ Η ΤΕΚΜΗΡΙΩΣΗ ΣΑΣ ΝΑ ΠΑΡΑΜΕΝΕΙ ΕΝΗΜΕΡΩΜΕΝΗ

Φυλάξτε το παρόν εγχειρίδιο για μελλοντική αναφορά.

Η εταιρεία Riverain Technologies επιφυλάσσεται του δικαιώματος να αλλάζει περιοδικά ή να βελτιώνει τα προϊόντα της και τη σχετική τεκμηρίωση. Εάν αναβαθμίσετε το προϊόν σας, βεβαιωθείτε ότι έχετε ενημερώσει και την τεκμηρίωσή σας αντίστοιχα.

#### ΠΡΟΤΟΥ ΔΙΑΜΟΙΡΑΣΤΕΙΤΕ ΤΟ ΟΠΟΙΟ ΠΕΡΙΕΧΟΜΕΝΟ ΤΟΥ ΕΓΧΕΙΡΙΔΙΟΥ ΑΥΤΟΥ, ΛΑΒΕΤΕ ΤΗΝ ΑΝΤΙΣΤΟΙΧΗ ΕΞΟΥΣΙΟΔΟΤΗΣΗ.

Τα προϊόντα ClearRead της Riverain συνιστούν αδειοδοτημένα τεχνολογικά προϊόντα. Τα περιεχόμενα του παρόντος εγχειριδίου συνιστούν πνευματική ιδιοκτησία της Riverain και απαγορεύεται η αναπαραγωγή, ο διαμοιρασμός ή η χρήση τους χωρίς γραπτή έγκριση από την Riverain.

Σημείωση: Η ομοσπονδιακή νομοθεσία περιορίζει την πώληση αυτής της συσκευής μόνο σε γιατρό ή κατόπιν εντολής γιατρού.

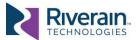

# ПЕРІЕХОМЕНА

| Σημ         | Jαντικό                                                                                                    | 3              |
|-------------|----------------------------------------------------------------------------------------------------|----------------|
| Περ         | οιεχόμενα                                                                                                    | 4              |
| [1]         | Σχετικά με το εγχειρίδιο αυτό                                                                                                    | 5<br>6<br>6    |
| [2]         | Ασφαλής χρήση                                                                                                    | 8              |
| [3]         | Επισκόπηση συστήματος                                                                                                    |                |
| [4]         | <b>Είσοδος συστήματος</b> [4.1] Απαιτήσεις δεδομένων εισόδου[4.2] Ζητήματα δεδομένων εισόδου                                                                              | 13             |
| [5]         | Έξοδος συστήματος                                                                                                    |                |
| [6]         | <b>Εργαλεία και συστήματα ενσωμάτωσης</b> [6.1] Γενικά[6.2] Πρόγραμμα προβολής ClearRead CT[6.3] Ενσωμάτωση Nuance PowerScribe 360[6.4] Ένταξη Επιπέδου Υγείας Επτά (HL7) | 24<br>24<br>26 |
| <b>[7</b> ] | Απόδοση συσκευής                                                                                                    | 28             |
| [8]         | <b>Κανονιστική ρύθμιση</b> [8.1] Κατασκεμαστής της σμσκεμής και σχεδιαστής προδιανρασ                                                                                     |                |

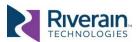

# [1] ΣΧΕΤΙΚΑ ΜΕ ΤΟ ΕΓΧΕΙΡΙΔΙΟ ΑΥΤΟ

## [1.1] Αποδέκτες και σκοπός

Συγχαρητήρια για την απόφασή σας να γίνετε χρήστης του συστήματος ClearRead™!

Η χαμηλής δόσης αξονική τομογραφία πνευμόνων συνιστά την προτιμώμενη μέθοδο για την ετήσια εξέταση καρκίνου του πνεύμονα, για ασθενείς με αυξημένο δυναμικό νόσησης. Οι στατιστικές της Αμερικανικής Αντικαρκινικής Εταιρείας επιδεικνύουν ότι, εάν γίνει έγκαιρη διάγνωση του καρκίνου του πνεύμονα, τα ποσοστά επιβίωσης 5 ετών υπερτριπλασιάζονται. Ωστόσο, η ερμηνεία μιας αξονικής τομογραφίας θώρακος είναι μια δύσκολη εργασία, λόγω του μεγάλου αριθμού εικόνων που υπάρχουν συνήθως σε μια σειρά λήψεων αξονικής τομογραφίας θώρακος και των παρεμβαλλόμενων δομών που ανταγωνίζονται την ανίχνευση των οζιδίων των πνευμόνων.

Δεδομένης της κλινικής σημασίας της πρώιμης ανίχνευσης καρκίνου του πνεύμονα και προκειμένου να αντιμετωπιστεί η αντίστοιχη δυσκολία, τα προϊόντα ClearRead CT έχουν σχεδιαστεί ώστε να υποβοηθούν στην ανίχνευση, τον χαρακτηρισμό και τον εντοπισμό των οζιδίων που ενδέχεται να αντιπροσωπεύουν καρκίνο.

Το παρόν εγχειρίδιο περιέχει όλες τις απαιτούμενες πληροφορίες για την ασφαλή και αποτελεσματική χρήση και λειτουργία του ClearRead CT. Το εγχειρίδιο παρέχει στους ιατρούς ενδείξεις σχετικά με το πότε και το πώς να χρησιμοποιηθεί το σύστημα, τις προδιαγραφές της αναμενόμενης εισόδου συστήματος καθώς και μια περιγραφή της εξόδου του συστήματος.

### [1.2] Πληροφορίες επικοινωνίας

Εάν έχετε τυχόν ερωτήσεις, επιζητείτε διευκρινίσεις ή έχουν προκύψει ζητήματα που δεν επιλύονται στο παρόν εγχειρίδιο ή εάν αναζητάτε ένα αντίγραφο αντικατάστασης αυτού του εγχειριδίου, επισκεφτείτε τον ιστότοπο <a href="www.riveraintech.com">www.riveraintech.com</a> ή επικοινωνήστε μαζί μας απευθείας στο::

Riverain Technologies 3130 S. Tech Blvd Miamisburg, Ohio 45342

+1-937-425-6811 \(\delta\) info@riveraintech.com

Για τεχνική υποστήριξη καλέστε τη Γραμμή Χωρίς Χρέωση Εξυπηρέτησης Πελατών της Riverain Technologies στον αριθμό +1.800.914.1446 ή +1.937.425.6950. Μπορείτε επίσης να μας βρείτε στον αρ. φαξ: +1.937.425.6493 είτε μέσω ηλεκτρονικού ταχυδρομείου στη διεύθυνση support@riveraintech.com.

Εάν το παρόν προϊόν παρελήφθη μέσω κατασκευαστή του αρχικού εξοπλισμού (OEM) στα πλαίσια ενός άλλου προϊόντος [όπως, για παράδειγμα, ενός συστήματος αρχειοθέτησης (PACS) ή μιας πλατφόρμας Τεχνητής Νοημοσύνης (AI)]. επικοινωνήστε πρώτα με το Τμήμα Εξυπηρέτησης Πελατών του παρόχου OEM (Κατασκευαστή του αρχικού εξοπλισμού).

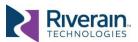

## [1.3] Τυπογραφία

Τα ακόλουθα σύμβολα και στυλ γραμματοσειράς χρησιμοποιούνται σε ολόκληρο το παρόν εγχειρίδιο:

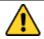

ΠΡΟΕΙΔΟΠΟΙΗΣΗ: Επισημαίνει μια προφύλαξη για την αποτροπή ανεπιθύμητων ενεργειών, συμπεριλαμβανομένων της βλάβης στον εξοπλισμό, την αρνητική επίδραση στην ποιότητα της θεραπείας., τον τραυματισμό του προσωπικού ή/και τον θάνατο.

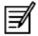

**ΣΗΜΕΙΩΣΗ:** Υποδεικνύει σημαντικές πληροφορίες ή ότι απαιτείται ειδική προσοχή για την αποτροπή σφαλμάτων ή λαθών.

**Κείμενο σε έντονη γραφή** – Χρησιμοποιείται για τίτλους και για τον τονισμό ειδικής ορολογίας κατά την πρώτη χρήση του εξοπλισμού.

Σταθερή γραμματοσειρά - Χρησιμοποιείται για τα ονόματα φακέλων, τα ονόματα αρχείων, τα παραδείγματα κωδικών ή τις εντολές του συστήματος.

□ Στενό κείμενο με κουκκίδες - Χρησιμοποιείται για οδηγίες σταδιακής εκτέλεσης.

#### [1.4] Γλωσσάρι

| Αντιμετωπίσιμο<br>οζίδιο | Τοποθεσίες εικόνων στη σειρά αξονικής τομογραφίας (CT) με ύποπτα οζώδη χαρακτηριστικά, δηλαδή χαρακτηριστικά, για τα οποία ο (οι) ακτινολόγος(-οι) συνιστά (-ούν) περαιτέρω εξέταση, συνήθως μέσω |
|--------------------------|----------------------------------------------------------------------------------------------------|
|                          | ανάλυσης προηγούμενης εξέτασης ή/και πρόσθετης απεικόνισης, όπως η                                                                                                    |
|                          | αξονική τομογραφία (CT) παρακολούθησης, η διαγνωστική αξονική                                                                                                    |
|                          | τομογραφία (CT) κ.λπ.                                                                                                    |
| CAD                      | Computer-Aided Detection (Ανίχνευση μέσω υπολογιστή)                                                                                                    |
| СТ                       | Computed Tomography (Αξονική τομογραφία μέσω υπολογιστή)                                                                                                    |
| DICOM                    | Digital Imaging and Communications in Medicine (Ψηφιακή απεικόνιση                                                                                                    |
|                          | και επικοινωνίες στην Ιατρική)                                                                                                    |
| Εύρημα                   | Μια περιοχή ενδιαφέροντος που ανιχνεύεται από το ClearRead CT                                                                                                    |
| GSPS                     | Grayscale Softcopy Presentation State (Παρουσίαση διαβαθμίσεων του                                                                                                    |
|                          | γκρι σε ηλεκτρονική μορφή)                                                                                                    |
| OEM                      | Original Equipment Manufacturer (Κατασκευαστής αρχικού εξοπλισμού)                                                                                                    |
| PACS                     | Picture Archiving and Communications System (Σύστημα αρχειοθέτησης                                                                                                    |
|                          | και επικοινωνίας απεικονιστικών εξετάσεων)                                                                                                    |
| ROI                      | Περιοχή ενδιαφέροντος                                                                                                    |
| SR                       | Δομημένη αναφορά                                                                                                    |
|                          |                                                                                                    |

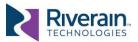

## [1.5] Πρόσθετη ανάγνωση

Επιπλέον περιεχόμενο, το οποίο μπορεί να παρουσιάζει ενδιαφέρον, είναι διαθέσιμο εκτός του πεδίου εφαρμογής του παρόντος εγχειριδίου:

- [R1] Το Εγχειρίδιο Διαχειριστή του ClearRead CT, που διατίθεται από την εταιρεία Riverain, περιέχει όλες τις απαιτούμενες πληροφορίες σχετικά με τη διαμόρφωση, τη διαχείριση και την παρακολούθηση συσκευών αξονικής τομογραφίας (CT) ClearRead.
- [R2] Η Δήλωση Συμμόρφωσης ClearRead CT DICOM, που είναι διαθέσιμη από την εταιρεία Riverain, περιέχει λεπτομερή στοιχεία σχετικά με τα αντικείμενα DICOM (Ψηφιακής απεικόνισης και επικοινωνίας στην Ιατρική) που παραγάγει το ClearRead CT.
- [R3] Οι απαιτήσεις ClearRead CT DICOM, που διατίθενται από τη Riverain, περιέχουν λεπτομέρειες για τους προεπιλεγμένους περιορισμούς DICOM και τους κανόνες φιλτραρίσματος που εφαρμόζονται από το ClearRead CT.
- [R4] Επιπλέον πληροφορίες σχετικά με τα προϊόντα και τις πληροφορίες υποστήριξης είναι διαθέσιμα στον ιστότοποwww.riveraintech.com.

Επιλέξτε κλινικές μελέτες και αναφορές αποτελεσμάτων επίδοσης του προϊόντος:

- K. Martini, M., C. Blüthgen, M., M. Eberhard, M., A.L.N. Schönenberger, M., I. De Martini, M., F.A. Huber, M., . . . T. Frauenfelder, M. (2020). Impact of Vessel Suppressed-CT on Diagnostic Accuracy in Detection of Pulmonary Metastasis and Reading Time. *Academic Radiology*. doi:https://doi.org/10.1016/j.acra.2020.01.014
- Lo, S. B., Freedman, M. T., Gillis, L. B., White, C. S., & Mun, S. K. (2018). Computer-Aided Detection of Lung Nodules on CT With a Computerized Pulmonary Vessel Suppressed Function. *American Journal of Roentgenology*, 210, 480–488. doi:10.2214/AJR.17.18718
- Milanese, G., Eberhard, M., Martini, K., De Martini, I., & Frauenfelder, T. (2018, February 15). Vessel suppressed chest Computed Tomography for semi-automated volumetric measurements of solid pulmonary nodules. *European Journal of Radiology, 101*, 97–102. doi:https://doi.org/10.1016/j.ejrad.2018.02.020
- Singh, R., & et al. (2018). Effect of Artificial Intelligence Based Vessel Suppression and Automatic Detection of Part Solid and Ground-Glass Nodules on Low-Dose Chest CT. Chicago, USA: RSNA. Ανακτήθηκε από http://archive.rsna.org/2018/18014631.html

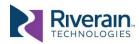

# [2] ΑΣΦΑΛΗΣ ΧΡΗΣΗ

Για να διασφαλιστεί η συνεχόμενη ασφαλής χρήση του παρόντος εξοπλισμού παρακαλούμε να διαβάσετε, να κατανοήσετε και να τηρήσετε με προσοχή τις οδηγίες που περιέχει το παρόν εγχειρίδιο προτού χρησιμοποιήσετε το προϊόν και να ανατρέξετε σε αυτές όποτε χρειαστεί.

Συγκεκριμένα, δώστε προσοχή στα εξής:

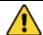

ΠΡΟΕΙΔΟΠΟΙΗΣΗ: Μόνο η αυθεντική σειρά αξονικής τομογραφίας θώρακα πρέπει να χρησιμοποιείται για διαγνωστική ερμηνεία από γιατρούς. Η έξοδος του ClearRead CT έχει σχεδιαστεί μόνο ως βοήθημα στη διαδικασία ερμηνείας. Ο χρήστης είναι υπεύθυνος για την επιβεβαίωση των αποτελεσμάτων, συμπεριλαμβανομένων των αντιστοιχιών οζιδίων που υποδεικνύονται από το ClearRead CT Compare.

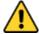

ΠΡΟΕΙΔΟΠΟΙΗΣΗ: Η υποβαθμισμένη ποιότητα εικόνας των σειρών εισόδου από παράγοντες όπως η κίνηση του ασθενούς ή/και οι τεχνητές συσκευές (π.χ. βηματοδότης) στο οπτικό πεδίο κατά τη λήψη της εικόνας, μπορεί να οδηγήσει σε τεχνουργήματα ανακατασκευής και να μειώσει την αποτελεσματικότητα της συσκευής.

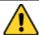

ΠΡΟΕΙΔΟΠΟΙΗΣΗ: Οι εσφαλμένες κεφαλίδες DICOM ή άλλοι παράγοντες, ενδέχεται να προκαλέσουν την απόρριψη μιας σειράς CT (αξονικής τομογραφίας) εισόδου από τη συσκευή ClearRead CT για επεξεργασία. Στην περίπτωση αυτή, κανένα αποτέλεσμα δεν θα επιστραφεί για προβολή. Μην καθυστερείτε την ανάγνωση των πρωτευόντων σειρών για να προβάλετε την έξοδο του ClearRead CT.

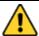

**ΠΡΟΕΙΔΟΠΟΙΗΣΗ:** Βεβαιωθείτε ότι όλες οι είσοδοι που αποστέλλονται στο ClearRead CT πληρούν τις προδιαγραφές της συσκευής. Τυχόν άκυρη είσοδος ενδέχεται να προκαλέσει τη μη δημιουργία εξόδου ή την υποβάθμιση της απόδοσης της συσκευής.

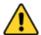

ΠΡΟΕΙΔΟΠΟΙΗΣΗ: Οι χρήστες δεν πρέπει ποτέ να αποθαρρύνονται από την επεξεργασία ενός ευρήματος, ακόμη και αν αυτό δεν φαίνεται στην έξοδο ClearRead CT. Η συσκευή ενδέχεται να μην ταυτοποιεί όλες τις περιοχές που αναπαριστούν οζίδια.

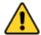

ΠΡΟΕΙΔΟΠΟΙΗΣΗ: Το ClearRead CT διαθέτει την επιλογή να αποστέλλει τα αποτελέσματα CAD (Ανίχνευσης μέσω υπολογιστή) ως επικάλυμμα. Εάν το κέντρο εγκατάστασής σας διαθέτει ένα Σύστημα αρχειοθέτησης και επικοινωνίας απεικονιστικών εξετάσεων (PACS) που μπορεί να λαμβάνει και να εμφανίζει επικαλύμματα και εάν το σύστημα ClearRead CT που διαθέτετε έχει διαμορφωθεί έτσι ώστε να αποστέλλει επικαλύμματα, θα πρέπει εσείς να εγκαταστήσετε συστήματα ελέγχου που να αποτρέπουν ή να καταγράφουν την επεξεργασία των αποτελεσμάτων CAD (Ανίχνευσης μέσω υπολογιστή) από έναν χρήστη.

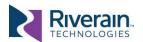

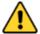

ΠΡΟΕΙΔΟΠΟΙΗΣΗ: Ποικίλοι παράγοντες ενδέχεται να προκαλέσουν την αστοχία του ClearRead CT στην εύρεση μιας αποδεκτής σειράς απεικονίσεων μέσω αξονικής τομογραφίας (CT). Στην περίπτωση ενός τέτοιου σεναρίου, δεν γίνεται επίκληση της συνιστώσας Σύγκρισης του συστήματος και δεν υπολογίζονται οι ογκομετρικές αλλαγές των περιοχών ενδιαφέροντος (ROI). Μην καθυστερείτε την ανάγνωση των πρωτευόντων ή των δευτερευόντων σειρών CT για να προβάλετε τις ογκομετρικές αλλαγές των περιοχών ενδιαφέροντος (ROI).

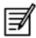

**ΣΗΜΕΙΩΣΗ:** Εάν έχει ενεργοποιηθεί το φίλτρο καταστολής αγγείων μικρο-οζιδίων του ClearRead CT (διαθέσιμο μέχρι την έκδοση 5.6.3), ορισμένα οζίδια με μετρούμενη διάμετρο μικρότερη ή ίση με 5 χλστ. μπορεί να διατηρηθούν.

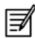

**ΣΗΜΕΙΩΣΗ:** Η χρήση της συσκευής σε οποιαδήποτε προβολή εικόνας εκτός από τις αξονικές προβολές CT θώρακος δεν υποστηρίζεται.

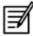

**Σημείωση:** Ο χρήστης ή/και ο ασθενής θα πρέπει να αναφέρουν οποιοδήποτε σοβαρό συμβάν που σχετίζεται με τη χρήση της παρούσας συσκευής στον κατασκευαστή της, καθώς και στην αρμόδια αρχή της περιοχής όπου έλαβε χώρα το συμβάν.

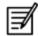

**ΣΗΜΕΙΩΣΗ:** Μία πρότυπη σειρά αξονικών τομογραφιών αναμένεται να συμπεριλάβει και τους δύο πνεύμονες. Ενδέχεται να αστοχήσει η επεξεργασία μιας σειράς αξονικών τομογραφιών (CT) που δεν περιλαμβάνει και τους δύο πνεύμονες.

Οι Διαχειριστές του ClearRead CT θα πρέπει, επίσης, να προσέξουν τα εξής (ανατρέξτε στο Εγχειρίδιο Διαχειριστή ClearRead CT [R1]):

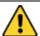

ΠΡΟΕΙΔΟΠΟΙΗΣΗ: Το ClearRead CT είναι μια ιατροτεχνολογική συσκευή. Θα πρέπει να χρησιμοποιείται μόνο όπως περιγράφεται στα συνοδευτικά εγχειρίδια. Άλλες δραστηριότητες, όπως η πλοήγηση στο διαδίκτυο, η αποστολή ηλεκτρονικών μηνυμάτων, ή η εγκατάσταση λογισμικού τρίτων μερών χωρίς ειδική εξουσιοδότηση από την εταιρεία Riverain Technologies, απαγορεύονται. Τυχόν λογισμικό που φέρει την εξουσιοδότηση της εταιρείας Riverain Technologies θα πρέπει να σαρώνεται, πριν από τη χρήση του, με τη βοήθεια ενός αντιικού λογισμικού.

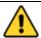

**ΠΡΟΕΙΔΟΠΟΙΗΣΗ:** Σε τυχόν διακομιστές που παρέχονται από την εταιρεία Riverain, θα πρέπει το ClearRead CT να εγκαθίσταται, να υποβάλλεται σε σέρβις και να διαμορφώνεται μόνο από εκπαιδευμένο προσωπικό.

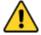

ΠΡΟΕΙΔΟΠΟΙΗΣΗ: Μην κάνετε τροποποιήσεις στο σύστημα ή στη διαμόρφωσή του, διαφορετικές από εκείνες που περιγράφονται σαφώς στο Εγχειρίδιο Διαχειριστή του ClearRead CT, καθώς αυτό ενδέχεται να προκαλέσει ανεξέλεγκτη συμπεριφορά του συστήματος.

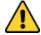

ΠΡΟΕΙΔΟΠΟΙΗΣΗ: Είναι παράνομη η χρήση αυτού του λογισμικού εκτός από την ενδεικνυόμενη χρήση του ή χωρίς νόμιμη άδεια χρήσης.

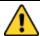

ΠΡΟΕΙΔΟΠΟΙΗΣΗ: Να εργάζεστε με προσοχή όταν δημιουργείτε κανόνες ενημερώσεων.. Η εσφαλμένη χρήση ενδέχεται να προκαλέσει μηνύματα που δεν συμμορφώνονται με την DICOM (Ψηφιακή απεικόνιση και επικοινωνία στην Ιατρική).

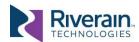

# [3] ΕΠΙΣΚΟΠΗΣΗ ΣΥΣΤΗΜΑΤΟΣ

## [3.1] Περιγραφή συστήματος

Το ClearRead CT είναι ένα σύστημα ανίχνευσης μέσω υπολογιστή (CAD), που ως σκοπό έχει την ταυτοποίηση και τη μέτρηση περιοχών ενδιαφέροντος (ROI) στους πνεύμονες και ειδικότερα συμπαγή, μερικώς συμπαγή οζίδια και οζίδια με μορφολογία «θαμπής υάλου».

Το σύστημα λαμβάνει ως είσοδο μελέτες αξονικής τομογραφίας θώρακα μέσω υπολογιστή σε μορφότυπο DICOM® (Ψηφιακής απεικόνισης και επικοινωνίας στην Ιατρική) και παράγει έξοδο σε μορφότυπο DICOM (ή άλλο μορφότυπο).

Το σύστημα ClearRead CT υποστηρίζει τα εξής χαρακτηριστικά:

Το χαρακτηριστικό **Καταστολής Αγγείων** της **ClearRead CT,** που βοηθά τους ακτινολόγους στον εντοπισμό ανώμαλων πνευμονικών δομών (οζιδίων) καταπιέζοντας τις κανονικές σειρές αξονικών τομογραφιών (CT) θώρακα.

Το χαρακτηριστικό **Ανίχνευσης** της **ClearRead CT,** που βοηθά τους ακτινολόγους στην ανίχνευση ευρημάτων εντός μιας πρωτεύουσας σειράς αξονικών τομογραφιών CT.

Το χαρακτηριστικό **Σύγκρισης** της **ClearRead CT,** που βοηθά τους ακτινολόγους στην ιχνηλάτηση αλλαγών των ευρημάτων με την πάροδο του χρόνου.

Ενώ το παρόν εγχειρίδιο καλύπτει όλα τα χαρακτηριστικά, είναι πιθανό μόνο μερικά από αυτά να είναι αδειοδοτημένα και ενεργοποιημένα στο χώρο εφαρμογής τους. Εάν λείπει κάποιο χαρακτηριστικό, επικοινωνήστε με τους τεχνικούς Πληροφορικής ή το Τμήμα Εξυπηρέτησης Πελατών της Riverain.

#### [3.2] Ένδειξη για χρήση

Το ClearRead CT αποτελείται από εργαλεία υποβοηθούμενης από υπολογιστή ανάγνωσης, που έχουν σχεδιαστεί για να υποβοηθούν τους ακτινολόγους στην ανίχνευση πνευμονικών οζιδίων στη διάρκεια εξετάσεων αξονικής τομογραφίας θώρακος σε ασυμπτωματικό πληθυσμό. Το ClearRead CT απαιτεί και οι δύο πνεύμονες να βρίσκονται στο πεδίο προβολής της τομογραφίας. Το ClearRead CT παρέχει συμπληρωματικές πληροφορίες και δεν προβλέπεται η χρήση του χωρίς την αυθεντική σειρά αξονικών τομογραφιών (CT).

#### [3.3] Αντενδείξεις

Δεν ισχύουν.

#### [3.4] Ανεπιθύμητες ενέργειες

Δεν υπάρχουν γνωστοί άμεσοι κίνδυνοι για την υγεία ή την ασφάλεια του ασθενούς που να προκύπτουν από τη φυσική χρήση του συστήματος ClearRead CT. Πρόκειται για εφαρμογή μετα-επεξεργασίας και δεν απαιτεί πρόσθετη δόση ακτινοβολίας στον ασθενή.

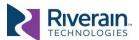

Πιθανοί έμμεσοι κίνδυνοι συμπεριλαμβάνουν τα εξής:

- Ένας γιατρός μπορεί να αποθαρρυνθεί από την επεξεργασία ενός προηγούμενου ευρήματος, εάν η συσκευή δεν επισημάνει αυτό το σημείο, με αποτέλεσμα να λείπει ένα πιθανό οζίδιο.
- Ένας γιατρός μπορεί να παραπλανηθεί ώστε να επεξεργαστεί ένα καλόηθες εύρημα που διαφορετικά δεν θα είχε αντιμετωπιστεί.

### [3.5] Περιορισμοί

| Έγκυρη είσοδος    | Το σύστημα ClearRead CT έχει σχεδιαστεί για να αποδέχεται σαρώσεις με τη μορφή εισόδων αξονικών τομογραφιών θώρακα με αντίθεση ή χωρίς, σε μορφότυπο DICOM (Ψηφιακής απεικόνισης και επικοινωνίας στην Ιατρική), που πληρούν συγκεκριμένες προδιαγραφές (βλέπε [4.1] Απαιτήσεις δεδομένων εισόδου). Τυχόν άκυρη είσοδος ενδέχεται να προκαλέσει τη μη                                                                                                    |
|-------------------|----------------------------------------------------------------------------------------------------|
|                   | δημιουργία εξόδου από την ClearRead CT ή την υποβάθμιση της απόδοσης της συσκευής.                                                                                                    |
| Είσοδος ποιότητας | Το σύστημα ClearRead CT έχει βελτιστοποιηθεί ώστε να επεξεργάζεται σαρώσεις που έχουν διαμορφωθεί ώστε να υποβοηθούν την ανίχνευση και τον χαρακτηρισμό οζιδίων (βλέπε [4.2] Ζητήματα δεδομένων εισόδου). Τα αποτελέσματα ενδέχεται να μην είναι βελτιστοποιημένα για σαρώσεις που δεν πληρούν τις συγκεκριμένες προδιαγραφές.                                                                                                    |
| Πεδίο προβολής    | Η σάρωση εισόδου αναμένεται να περιλαμβάνει και τους δύο πνεύμονες, και το πεδίο προβολής, είτε είναι τετράγωνο είτε στρογγυλό, δεν θα πρέπει να "κόβει" τους πνεύμονες. Θα πρέπει να συμπεριλαμβάνεται ολόκληρη η ενδοθωρακική κοιλότητα ακόμη και εάν ο ασθενής έχει υποβληθεί προηγουμένως σε χειρουργείο πνεύμονα (π.χ. λοβεκτομή). Το σύστημα ClearRead ενδέχεται να αστοχήσει στην επεξεργασία σαρώσεων κομμένων πνευμόνων καθώς το χαρακτηριστικό της Σύγκρισης ενδέχεται νο μην αποδίδει με βέλτιστο τρόπο και οι αναμενόμενες ογκομετρικές αλλαγές των οζιδίων ενδέχεται να μην είναι αξιόπιστες. |

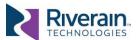

#### Χαρακτηριστικά σάρωσης και ασθενούς

Το σύστημα ClearRead CT έχει σχεδιαστεί ώστε να μεγιστοποιεί τις αληθώς θετικές ανιχνεύσεις ενώ παράλληλα να ελαχιστοποιεί τον αριθμό των ψευδώς θετικών αποτελεσμάτων. Οι κυριότερες πηγές ψευδώς θετικών αποτελεσμάτων είναι οι εξής:

- Τεχνουργήματα απεικόνισης, όπως τεχνουργήματα σκλήρυνσης δέσμης λόγω μεταλλικών δομών ή του σκιαγραφικού μέσου, θόρυβος εικόνας λόγω λήψης χαμηλής δόσης και σφάλματα μερικού όγκου.
- Καλοήθεις εκδηλώσεις νόσων, όπως ουλές, βλεννογόνοι και υπεζωκοτικές πλάκες.
- Άλλες εκδηλώσεις νόσων, όπως η φυματίωση, η πνευμονία και η παρουσία άλλων νόσων των πνευμόνων, συμπεριλαμβανομένων του εμφυσήματος ή της πνευμονικής εμβολής.
- Κανονικές ανατομικές δομές, όπως τα υπολειμματικά αγγεία, οι βρογχικές δομές και οι προεξοχές στην υπεζωκοτική επιφάνεια.
- Έντονες ασυνέπειες μεταξύ συγκριτικών σαρώσεων, όπως πνευμονεκτομή, λοβεκτομή ή εκπνοή έναντι εισπνοής.

#### Ηλικία ασθενών

Το σύστημα ClearRead CT έχει επικυρωθεί για ενήλικες ασθενείς και θα πρέπει να χρησιμοποιείται μόνο για ασθενείς ηλικίας 18 ετών και άνω.

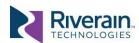

# [4] Εισοδος συστηματός

#### [4.1] Απαιτήσεις δεδομένων εισόδου

Το σύστημα ClearRead CT έχει σχεδιαστεί για να επεξεργάζεται μελέτες αξονικών τομογραφιών είτε με σκιαγραφικό είτε χωρίς, σε μορφότυπο DICOM (Ψηφιακής απεικόνισης και επικοινωνίας στην Ιατρική). Κάθε σειρά σε μια μελέτη εισόδου θεωρείται ως **έγκυρη είσοδος**εάν πληροί τις εξής προδιαγραφές:

- Προσανατολισμός αξονικής τομογραφίας με βαθμό περιστροφής όχι μεγαλύτερο από +/- 1.
- Μέγιστο πάχος τομής 5 χλστ. για Καταστολή Αγγείων και 3 χλστ. για Ανίχνευση και Σύγκριση με τρεμόπαιγμα όχι μεγαλύτερο από 0,1 χλστ.
- Μέγιστη απόσταση μεταξύ των τομών 5 χλστ. για Καταστολή Αγγείων και 3 χλστ. για Ανίχνευση και Σύγκριση με τρεμόπαιγμα όχι μεγαλύτερο από 0,1 χλστ..
- Ελάχιστος συνεχόμενος πνεύμονας όγκος των 80 χλστ.
- Μέγιστος συνεχόμενος πνεύμονας όγκος των 1067 χλστ.
- Σταθερό ύψος τραπεζιού και σταθερή θέση ασθενών σε ολόκληρη τη σειρά τομογραφιών.

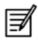

**ΣΗΜΕΙΩΣΗ:** Το σύστημα ClearRead CT βασίζεται στις πληροφορίες περί Θέσης του Ασθενούς και Προσανατολισμού του Ασθενούς από την κεφαλίδα DICOM (Ψηφιακής απεικόνισης και επικοινωνίας στην Ιατρική). Εάν η κεφαλίδα είναι λάθος, το σύστημα ενδέχεται να αστοχήσει στην επεξεργασία των σειρών τομογραφίας.

Το σύστημα ClearRead CT χρησιμοποιεί μια σειρά κανόνων που μπορεί να φιλτράρει τις εισόδους που βασίζονται στα πεδία της κεφαλίδας DICOM. Ανατρέξατε στο Εγχειρίδιο Διαχειριστή του ClearRead CT [R1] για λεπτομέρειες σχετικά με τον τρόπο διαμόρφωσης των φίλτρων εισόδου.

Οι σειρές που δεν πληρούν τους περιορισμούς εισόδου επισημαίνονται ως σφάλματα και δεν υποβάλλονται σε επεξεργασία.

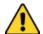

ΠΡΟΕΙΔΟΠΟΙΗΣΗ: Οι άκυρες είσοδοι ενδέχεται να προκαλέσουν την απόρριψη εκ μέρους του συστήματος ClearRead CT μιας σειράς CT (αξονικής τομογραφίας) που ως σκοπό της είχε την επεξεργασία, και, στην περίπτωση αυτή, δεν θα επιστραφεί κανένα αποτέλεσμα για προβολή. Μην καθυστερείτε την ανάγνωση των πρωτευόντων σειρών για να προβάλετε την έξοδο του ClearRead CT.

## [4.2] Ζητήματα δεδομένων εισόδου

Το ClearRead CT λειτουργεί σε μεγάλο εύρος σαρώσεων πνευμόνων μέσω αξονικής τομογραφίας. Όπως πράττει ένας ακτινολόγος, το ClearRead CT προτιμά οι σαρώσεις να διαμορφώνονται έτσι ώστε να υποβοηθούν την ανίχνευση και τον χαρακτηρισμό οζιδίων, όπως τα παρακάτω:

- μαλακοί πυρήνες ανακατασκευής έναντι αιχμηρών πυρήνων
- εισπνοή κατά τη λήξη
- μη σκιαγραφική αντίθεση έναντι σκιαγραφικής αντίθεση
- λεπτή τομή έναντι παχιάς τομής
- ελάχιστα τεχνουργήματα εικόνας
- ελάχιστες αποφράξεις (θωρακικοί σωλήνες, υπερβολικό υγρό ή άλλες μακροσκοπικές ανωμαλίες)

σαρώσεις που δεν πληρούν τις προδιαγραφές αυτές και που εξακολουθούν να υποβάλλονται σε επεξεργασία, τα αποτελέσματα των οποίων, ωστόσο, ενδέχεται να μην είναι τόσο βέλτιστα όσο στις σαρώσεις που τις πληρούν.

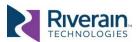

# [5] ΈΞΟΔΟΣ ΣΥΣΤΗΜΑΤΟΣ

## [5.1] Αντικείμενα εξόδου

Το σύστημα ClearRead CT μπορεί να παραγάγει ένα ευρύ φάσμα **Αντικειμένων εξόδου** (επίσης γνωστά ως **Ληφθέντα αντικείμενα**). Αυτά διατίθενται στους κλινικούς γιατρούς για χρήση σύμφωνα με τις ενδείξεις της συσκευής.

Τα πραγματικά αντικείμενα εξόδου που δημιουργούνται διαμορφώνονται ανά συσκευή, ανάλογα με τις τοπικές προτιμήσεις και τις διαθέσιμες άδειες λογισμικού. Άλλες διαμορφώσεις επιτρέπουν το φιλτράρισμα μη έγκυρης εισόδου, τον καθορισμό κριτηρίων για προγενέστερα, την επιλογή προτιμήσεων παρουσίασης και πολλά άλλα. Ανατρέξατε στο Εγχειρίδιο Διαχειριστή του ClearRead CT [R1] για λεπτομέρειες σχετικά με τον τρόπο διαμόρφωσης των αντικειμένων εξόδου.

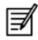

**ΣΗΜΕΙΩΣΗ:** Εάν η συσκευή ClearRead CT δεν είναι σε θέση να επεξεργαστεί μια εικόνα, θα δείτε το κείμενο «Ανεπιτυχής επεξεργασία εικόνας» να εμφανίζεται σε μία κενή οθόνη.

Τα αντικείμενα εξόδου ενδέχεται να περιλαμβάνουν πληροφορίες μετρήσεων, συμπεριλαμβανομένων των εξής:

| Θέση οζιδίου           | Η θέση ενός οζιδίου στον λοβό, ένα στον δεξί άνω πνεύμονα (RUL), ένα   |
|------------------------|------------------------------------------------------------------------|
|                        | στον δεξί μέσο πνεύμονα (RML), ένα στον δεξί κάτω πνεύμονα (RLL),      |
|                        | ένα στον αριστερό άνω πνεύμονα (LUL) ή ένα στον αριστερό κάτω          |
|                        | πνεύμονα (LLL).                                                        |
| Τύπος οζιδίου          | Η ταξινόμηση ενός οζιδίου: συμπαγές, μερικώς συμπαγές ή με             |
|                        | μορφολογία «θαμπής υάλου».                                             |
| Μακρύς άξονας          | Η μέγιστη διάμετρος ενός οζιδίου σε χιλιοστά (χλστ.), μετρούμενη σε    |
| (Μέγιστη διάμετρος     | οποιοδήποτε αξονικό επίπεδο.                                           |
| οζιδίου)               |                                                                        |
| Βραχύς άξονας          | Η διάμετρος ενός ευρήματος, κάθετου προς εκείνο που αποδίδει τη        |
| (Ελάχιστη διάμετρος    | μέγιστη διάμετρο (σε χλστ.).                                           |
| οζιδίου)               |                                                                        |
| Μέση διάμετρος οζιδίου | Ο μέσος όρος του βραχύ και του μακρύ άξονα σε mm.                      |
| Διάμετρος «Ζ» οζιδίου  | Η κρανιοκαυδική απόσταση (από το κεφάλι στο πόδι) μεταξύ του επάνω και |
|                        | του κάτω μέρους ενός οζιδίου σε mm.                                    |
| Όγκος οζιδίου          | Ο εκτιμώμενος όγκος ενός οζιδίου, σε κυβικά χιλιοστά (mm³).            |
| Όγκος πνεύμονα         | Ο εκτιμώμενος όγκος ενός πνεύμονα, σε λίτρα.                           |
| Αριθμός ευρημάτων      | Ο αριθμός των οζιδίων που ανιχνεύτηκαν, έως και 5 σε προεπιλογή.       |
|                        | Ένας αστερίσκος (*) υποδεικνύει ότι υπάρχουν επιπρόσθετα οζίδια.       |
| Χρόνος διπλασιασμού    | Ο εκτιμώμενος χρόνος, σε ημέρες, που θα χρειαζόταν ένας όζος για να    |
| (μόνο σε λειτουργία    | διπλασιαστεί σε όγκο, με βάση την προηγούμενη ανάπτυξη. Αρνητικές      |
| Σύγκρισης)             | τιμές υποδηλώνουν χρόνο υποδιπλασιασμού. Οι χρόνοι διπλασιασμού        |
|                        | μεγάλου όγκου περιορίζονται σε ± 9,999 ημέρες.                         |
| Αλλαγή όγκου           | Η αλλαγή στον όγκο, σε εκατοστιαία ποσοστά, από μια προηγούμενη        |
| (μόνο σε λειτουργία    | σάρωση στην τρέχουσα σάρωση. Για μερικώς συμπαγή οζίδια, η αλλαγή      |
| Σύγκρισης)             | του όγκου για τα συμπαγή μέρη αναφέρεται ξεχωριστά.                    |
|                        |                                                                        |

Κάθε αντικείμενο εξόδου που παράγεται δεν αλλοιώνει την είσοδο DICOM (πρωτογενή ή προγενέστερη). Στις ενότητες που ακολουθούν περιγράφεται λεπτομερώς κάθε αντικείμενο εξόδου.

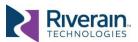

#### [5.1.1] Καταστολή αγγείων

Το αντικείμενο εξόδου Καταστολής Αγγείων συνιστά μια εγγενή σειρά DICOM, στην οποία κάθε τομή εισόδου αντικαθίσταται από την αντίστοιχη τομή καταστολής αγγείων. Οι μη οζώδεις δομές (ειδικότερα οι αγγειακές) καταστέλλονται για να βελτιωθεί η ευδιακριτότητα και η σχετική ανιχνευσιμότητα των οζιδίων. Η σειρά καταστολής αγγείων φέρει τα ίδια χαρακτηριστικά δειγματοληψίας (τόσο εντός όσο και εκτός επιπέδου) με την αυθεντική σειρά.

Πίνακας 1: Παραλλαγές του αντικειμένου εξόδου Καταστολής Αγγείων

| Κωδικός | Όνομα σειράς<br>εξόδου <sup>1</sup> | Μορφότυπος          | Αριθμός τομών                              | Απαιτούνταν<br>προγενέστερα | Απαιτούνταν<br>η άδεια |
|---------|-------------------------------------|---------------------|--------------------------------------------|-----------------------------|------------------------|
| C2001   | CR Καταστολή<br>αγγείων             | Εγγενής σειρά DICOM | Ίδια με την<br>πρωτεύουσα<br>σειρά εισόδου | Όχι                         | Καταστολή<br>αγγείων   |

Εικόνα 1: Δείγμα αντικειμένων εξόδου Καταστολής Αγγείων που απεικονίζονται κάτω από την αντίστοιχη εικόνα εισόδου, στην οποία είναι παρόντα οζίδια με μορφολογία «θαμπής υάλου» (α), και παρόντα οζίδια με μερικώς συμπαγή μορφολογία (β) και παρούσες μόνο κανονικές δομές (γ).

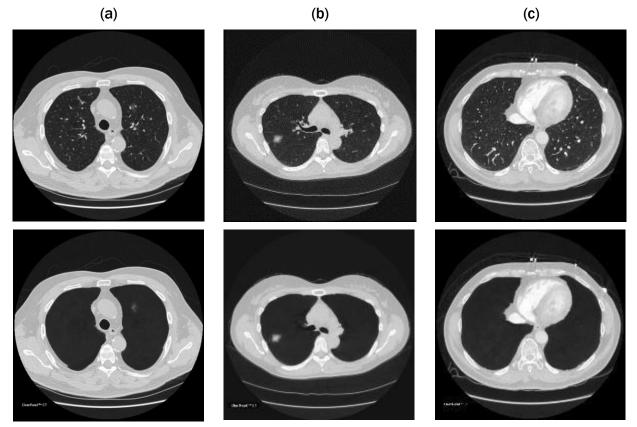

<sup>&</sup>lt;sup>1</sup> Τα ονόματα σειρών εξόδου μπορούν να διαμορφωθούν. Για λεπτομέρειες δείτε το Εγχεριδιο Διαχειριστή ClearRead CT [R1].

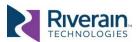

#### [5.1.2] Καταστολή αγγείων με λειτουργία Ανίχνευσης/Σύγκρισης

Το αντικείμενο εξόδου Καταστολή αγγείων με λειτουργία Ανίχνευσης είναι παρόμοιο με το αντικείμενο εξόδου «Καταστολή αγγείων» (βλ. [5.1.1]), ωστόσο, όπου εντοπίζονται ύποπτα αντιμετωπίσιμα οζίδια, οι τομές εξόδου περιέχουν επίσης ένα περίγραμμα που υποδεικνύει το εύρημα, ένα αριθμητικό αναγνωριστικό που εμφανίζεται κοντά στο τμηματοποιημένο οζίδιο και οι σχετικές μετρήσεις που σχετίζονται με το εύρημα (θέση, μέγεθος, ταξινόμηση). Το αντικείμενο εξόδου Καταστολή αγγείων με λειτουργία Σύγκρισης περιλαμβάνει πρόσθετες πληροφορίες για το όποιο αντίστοιχο προγενέστερο εύρημα (μέγεθος, ανάπτυξη, θέση τομής).

Αυτό το αντικείμενο εξόδου ενδέχεται να δημιουργηθεί ως επικάλυψη DICOM, αντικείμενο GSPS ή/και αντικείμενο Ευρετηρίου (βλ. Πίνακα 2). Το τελευταίο περιλαμβάνει μόνο την πρώτη τομή, την τελευταία τομή και την κεντρική τομή κάθε ανιχνευθέντος ευρήματος. Ο συγχρονισμός του ευρετηρίου με τη σειρά εισόδου διευκολύνει την πλοήγηση μεταξύ ανιχνευθέντων ευρημάτων.

Πίνακας 2: Παραλλαγές του αντικειμένου εξόδου Καταστολής Αγγείων με λειτουργία Ανίχνευσης

| Κωδικός | Όνομα σειράς<br>εξόδου        | Μορφότυπος                  | Αριθμός τομών                                | Απαιτούνταν<br>προγενέστερα | Απαιτούνταν<br>η άδεια |
|---------|-------------------------------|-----------------------------|----------------------------------------------|-----------------------------|------------------------|
| C2003   | CR VS Ανίχνευση               | Σειρά DICOM με<br>επικάλυψη | Ίδια με την<br>πρωτεύουσα<br>σειρά εισόδου   | Όχι                         | Ανίχνευση              |
| C2004   | CR VS Ανίχνευση               | Σειρά DICOM GSPS            | Τροποποιημένη<br>σειρά Καταστολής<br>Αγγείων | Όχι                         | Ανίχνευση              |
| C2008   | CR VS Ευρετήριο<br>Ανίχνευσης | Σειρά DICOM με<br>επικάλυψη | Πρώτα, τελευταία<br>κέντρα<br>ευρημάτων      | Όχι                         | Ανίχνευση              |
| C2023   | CR VS Σύγκριση                | Σειρά DICOM με<br>επικάλυψη | Ίδια με την<br>πρωτεύουσα<br>σειρά εισόδου   | Ναι                         | Σύγκριση               |
| C2024   | CR VS Σύγκριση                | Σειρά DICOM GSPS            | Τροποποιημένη<br>σειρά Καταστολής<br>Αγγείων | Ναι                         | Σύγκριση               |
| C2028   | CR VS Ευρετήριο<br>Σύγκρισης  | Σειρά DICOM με<br>επικάλυψη | Πρώτα, τελευταία<br>κέντρα<br>ευρημάτων      | Ναι                         | Σύγκριση               |

#### [5.1.3] Αρχικός όγκος με λειτουργία ανίχνευσης/σύγκρισης

Το αντικείμενο εξόδου Καταστολή αγγείων με λειτουργία Ανίχνευσης περιέχει αντίγραφα των εικόνων εισόδου (πρωτευόντων εικόνων), όπου εντοπίζονται, ωστόσο, ύποπτα αντιμετωπίσιμα οζίδια, και όπου οι τομές εξόδου περιέχουν επίσης ένα περίγραμμα που υποδεικνύει το εύρημα, ένα αριθμητικό αναγνωριστικό που εμφανίζεται κοντά στο τμηματοποιημένο οζίδιο και οι σχετικές μετρήσεις που σχετίζονται με το εύρημα (θέση, μέγεθος και ταξινόμηση). Το αντικείμενο εξόδου Πρωτεύων όγκος με λειτουργία Σύγκρισης περιλαμβάνει πρόσθετες πληροφορίες για το όποιο αντίστοιχο προγενέστερο εύρημα (ανάπτυξη, μέγεθος και θέση τομής).

Με αφετηρία την έκδοση 5.2, είναι διαθέσιμο και το αντικείμενο **Μάσκα Ανίχνευσης**. Οι εικόνες του αντικειμένου αυτού αντιστοιχούν στις αρχικές (πρωτότυπες) εικόνες και

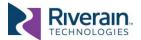

προορίζονται για συγχώνευση μαζί τους (όπως μια εικόνα PET θα συγχωνευόταν με μια αξονική τομογραφία). Η Μάσκα Ανίχνευσης περιλαμβάνει όλα τα εικονοστοιχεία (pixel) που συνιστούν μέρος ενός ανιχνευμένου οζιδίου, ενώ τα άλλα εικονοστοιχεία είναι κενά.

Στο Σχήμα 2 απεικονίζεται ένα δείγμα Πρωτεύοντος όγκου με λειτουργία Ανίχνευσης.

Στο Σχήμα 3 απεικονίζεται ένα δείγμα αντικειμένου **Μάσκας Ανίχνευσης** που έχει συγχωνευτεί με τον πρωτεύοντα όγκο.

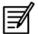

ΣΗΜΕΙΩΣΗ: Για την επιλογή κεντρικής τομής, το ClearRead CT χρησιμοποιεί το γεωμετρικό κέντρο ολόκληρου του όζου. Εάν ένα συμπαγές συστατικό ενός οζιδίου εν μέρει στερεού είναι εκτός κέντρου, μπορεί να μην αναπαρίσταται.

Αυτό το αντικείμενο εξόδου ενδέχεται να δημιουργηθεί ως επικάλυψη DICOM, αντικείμενο GSPS ή/και αντικείμενο Ευρετηρίου (βλ. Πίνακα 3). Το τελευταίο περιλαμβάνει μόνο την πρώτη εικόνα, την τελευταία εικόνα και την κεντρική εικόνα κάθε ανιχνευθέντος ευρήματος. Ο συγχρονισμός του Ευρετηρίου με τη σειρά εισόδου διευκολύνει την πλοήγηση μεταξύ ανιχνευθέντων ευρημάτων.

Εικόνα 2: Σύγκριση αντικειμένων εξόδου για (1) ένα εύρημα οζιδίου με μορφολογία «θαμπής υάλου» και (2) ένα εύρημα μερικώς συμπαγούς οζιδίου.

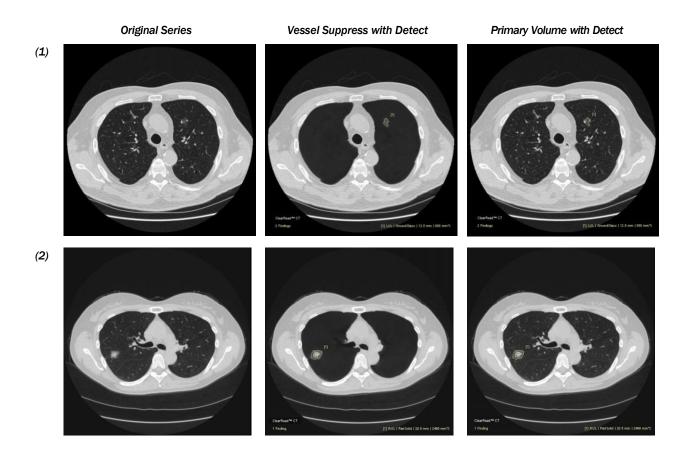

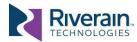

Εικόνα 3: Παράδειγμα μιας σειράς Μάσκας Ανίχνευσης που συγχωνεύεται με μια σειρά εισόδου

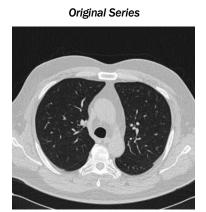

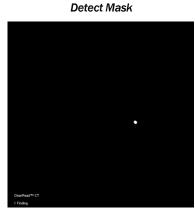

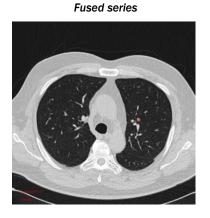

Πίνακας 3: Παραλλαγές του αντικειμένου εξόδου Πρωτεύοντος όγκου με λειτουργία Ανίχνευσης

| Κωδικός | Όνομα σειράς<br>εξόδου     | Μορφότυπος                  | Αριθμός τομών                                    | Απαιτούνταν<br>προγενέστερα | Απαιτούνταν<br>η άδεια |
|---------|----------------------------|-----------------------------|--------------------------------------------------|-----------------------------|------------------------|
| C2013   | CR VS Ανίχνευση            | Σειρά DICOM με<br>επικάλυψη | Ίδια με την<br>πρωτεύουσα<br>σειρά εισόδου       | Όχι                         | Ανίχνευση              |
| C2014   | CR Ανίχνευση               | Σειρά DICOM GSPS            | Τροποποιημένη<br>σειρά<br>πρωτεύουσας<br>εισόδου | Όχι                         | Ανίχνευση              |
| C2018   | CR Ευρετήριο<br>Ανίχνευσης | Σειρά DICOM με<br>επικάλυψη | Πρώτα, τελευταία<br>κέντρα<br>ευρημάτων          | Όχι                         | Ανίχνευση              |
| C2033   | CR Σύγκριση                | Σειρά DICOM με<br>επικάλυψη | Ίδια με την<br>πρωτεύουσα<br>σειρά εισόδου       | Ναι                         | Σύγκριση               |
| C2034   | CR Σύγκριση                | Σειρά DICOM GSPS            | Τροποποιημένη<br>σειρά<br>πρωτεύουσας<br>εισόδου | Ναι                         | Σύγκριση               |
| C2038   | CR Ευρετήριο<br>Σύγκρισης  | Σειρά DICOM με<br>επικάλυψη | Πρώτα, τελευταία<br>κέντρα<br>ευρημάτων          | Ναι                         | Σύγκριση               |
| C3034   | CR Μάσκα<br>Ανίχνευσης     | Σειρά εικόνων DICOM         | Ίδια με την<br>πρωτεύουσα<br>σειρά εισόδου       | Όχι                         | Ανίχνευση              |

## [5.1.4] Συνοπτική αναφορά ανίχνευσης/σύγκρισης

Η Συνοπτική αναφορά περιλαμβάνει πληροφορίες από όλα τα ευρήματα (ανιχνευμένες περιοχές ενδιαφέροντος), και (όπου είναι εφαρμοστέο) τις αντιστοιχίες τους με προηγούμενες σειρές. Τα αντικείμενα εξόδου της Συνοπτικής αναφοράς μπορεί να δημιουργηθούν ως δευτερεύουσα σύλληψη DICOM, ως δομημένη αναφορά DICOM, ή ως ενθυλακωμένη αναφορά DICOM PDF (βλ. Πίνακα 4).

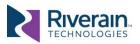

Όταν δημιουργούνται ως δευτερεύουσα σύλληψη, η πρώτη σελίδα της συνοπτικής αναφοράς<sup>2</sup> απεικονίζει την ανατομική θέση των ευρημάτων σε διάγραμμα πνεύμονα, καθώς και πληροφορίες μελέτης, κατηγοριοποίηση σε επίπεδο περίπτωσης με βάση τα ευρήματα του ClearRead CT Detect, και ως μικρογραφία εικόνας και μετρήσεις κάθε ευρήματος. Στις αναφορές Σύγκρισης, παρόμοιες πληροφορίες απεικονίζονται για τα αντίστοιχα προγενέστερα ευρήματα (εφόσον υπάρχουν).

Οι σελίδες που ακολουθούν περιέχουν λεπτομέρειες κάθε ευρήματος, ένα εύρημα ανά σελίδα, συμπεριλαμβανομένης μιας μικρογραφίας εικόνας, της θέσης του λοβού, της θέσης της τομής, των περιγραμμάτων, της ταξινόμησης (συμπαγές, μερικώς συμπαγές ή με μορφολογία «θαμπής υάλου»), της κατηγοριοποίησης και των μετρήσεων (όγκος, διάμετροι Χ/Υ/Ζ). Για μερικώς συμπαγή οζίδια, οι πληροφορίες του όγκου και της διαμέτρου είναι επίσης διαθέσιμες για τα συμπαγή συστατικά. Στις αναφορές Σύγκρισης, εμφανίζονται επίσης λεπτομέρειες για το αντίστοιχο προγενέστερο εύρημα (εφόσον υπάρχει), καθώς και για την αλλαγή του όγκου και τον εκτιμώμενο χρόνο διπλασιασμού. Δείτε τα παραδείγματα στα Σχήματα 4 και 5.

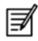

**ΣΗΜΕΙΩΣΗ:** Το σύστημα ClearRead CT επισημαίνει ευρήματα στο διάγραμμα πνευμόνων, βάσει της σχετικής τους θέσης εντός της σειράς. Σε κομμένες σειρές εισόδου, όπου μόνο ένα μέρος του πνεύμονα είναι ορατό, οι επισημάνσεις ενδέχεται να αντανακλούν εσφαλμένα τη θέση των ευρημάτων.

Όταν δημιουργείται ως Δομημένη αναφορά (SR) DICOM, η αναφορά περιέχει τις πληροφορίες σχετικά με τα ευρήματα και τα χαρακτηριστικά τους στον μορφότυπο DICOM SR. Δείτε ένα παράδειγμα στην Εικόνα 4. Για λεπτομέρειες, ανατρέξατε στη Δήλωση Συμμόρφωσης ClearRead CT DICOM [R2].

Όταν δημιουργείται ως ενθυλακωμένο PDF DICOM, η αναφορά περιέχει βασικές πληροφορίες ασθενών καθώς και μια πινακοποιημένη περίληψη των ευρημάτων σε μορφότυπο PDF. Δείτε ένα παράδειγμα στην Εικόνα 7.

Πίνακας 4: Παραλλαγές του αντικειμένου εξόδου Συνοπτικής Αναφοράς

| Κωδικός | Όνομα σειράς<br>εξόδου  | Μορφότυπος                    | Αριθμός τομών                              | Απαιτούνταν<br>προγενέστερα | Απαιτούνταν<br>η άδεια |
|---------|-------------------------|-------------------------------|--------------------------------------------|-----------------------------|------------------------|
| C2016   | CR Συνοπτική<br>αναφορά | DICOM δευτερεύουσα<br>σύλληψη | Συνοπτική σελίδα<br>+ σελίδα ανά<br>εύρημα | Όχι                         | Ανίχνευση              |
| C2019   | CR Δομημένη<br>αναφορά  | DICOM Δομημένη<br>αναφορά     | Μ/Δ                                        | Όχι                         | Ανίχνευση              |
| C2015   | CR PDF Αναφορά          | Ενθυλακωμένο PDF<br>DICOM     | Συνοπτική σελίδα                           | Όχι                         | Ανίχνευση              |
| C2036   | CR Συνοπτική<br>αναφορά | DICOM δευτερεύουσα<br>σύλληψη | Συνοπτική σελίδα<br>+ σελίδα ανά<br>εύρημα | Ναι                         | Σύγκριση               |
| C2039   | CR Δομημένη<br>αναφορά  | DICOM Δομημένη<br>αναφορά     | Μ/Δ                                        | Ναι                         | Σύγκριση               |

<sup>&</sup>lt;sup>2</sup> Για να βελτιστοποιήσετε το περιεχόμενο και την εμφάνιση των Συνοπτικών αναφορών, επικοινωνήστε με την ομάδα «Επιτυχίας Πελατών».

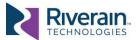

Εικόνα 4: Συνοπτική αναφορά ανίχνευσης δείγματος: η πρώτη σελίδα (αριστερά) απεικονίζει 5 ευρήματα, η δεύτερη σελίδα (δεξιά) απεικονίζει λεπτομέρειες του πρώτου ευρήματος.

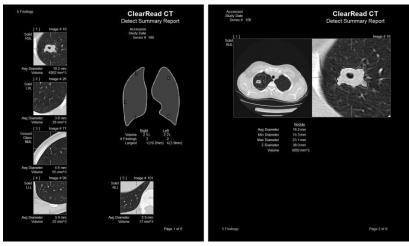

Εικόνα 5: Συνοπτική αναφορά σύγκρισης δείγματος: η πρώτη σελίδα (αριστερά) απεικονίζει 2 ευρήματα, ένα μεγαλύτερο και σε ανάπτυξη, ένα μικρότερο και σε υποχώρηση, και η δεύτερη σελίδα (δεξιά) απεικονίζει λεπτομέρειες του πρώτου ευρήματος.

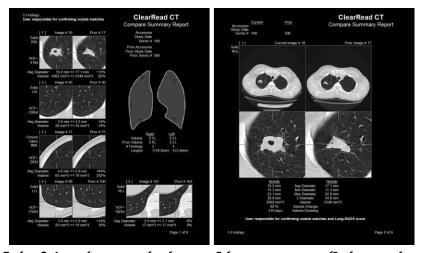

Εικόνα 6: Δομημένη αναφορά ανίχνευσης δείγματος που απεικονίζει ένα μερικώς συμπαγές εύρημα:

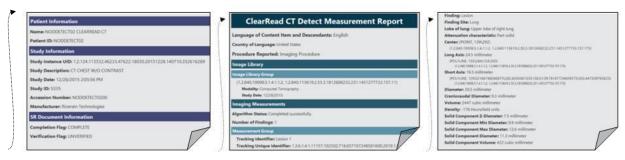

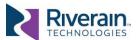

Εικόνα 7: Αναφορά - δείγμα PDF που απεικονίζει 5 συμπαγή οζίδια που ανιχνεύτηκαν

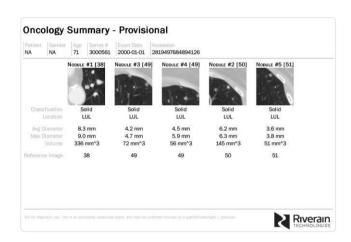

## [5.2] Πώς να χρησιμοποιείτε την έξοδο συστήματος

Το σύστημα ClearRead CT έχει σχεδιαστεί για να ενσωματώνεται με το εγγενές περιβάλλον προβολής σας. Σε μια τυπική εφαρμογή, τα αντικείμενα εξόδου ClearRead CT αποστέλλονται στο PACS (Σύστημα αρχειοθέτησης και επικοινωνίας απεικονιστικών εξετάσεων) και προβάλλονται χρησιμοποιώντας ένα σταθμό διαγνωστικής εξέτασης (βλ. Εικόνα 8).

Εικόνα 8: Τυπική ροή εργασίας προβολής με ClearRead CT

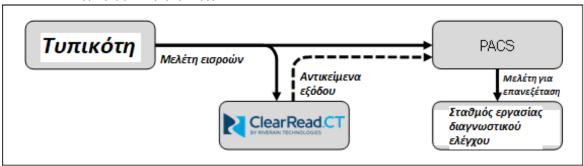

Για την Καταστολή Αγγείων μέσω ClearRead CT, ο ακτινολόγος εξετάζει τυπικά μια αξονική τομογραφία θώρακα ταυτόχρονα με τον όγκο των καταπιεσμένων αγγείων, ταυτοποιώντας περιοχές ενδιαφέροντος. Η καταπίεση αγγείων βελτιώνει την ευδιακριτότητα και την ανιχνευσιμότητα οζιδίων είτε αυτά έχουν επισημανθεί από τη λειτουργία Ανίχνευσης ClearRead CT είτε όχι

Για τις λειτουργίες Ανίχνευσης ή Σύγκρισης μέσω ClearRead CT, ο ακτινολόγος τυπικά εξετάζει μια αξονική τομογραφία θώρακα ταυτόχρονα με τις επισημασμένες περιοχές και καθορίζει εάν απαιτούνται περαιτέρω ενέργειες. Οι λεπτομέρειες των οζιδίων (θέση, τύπος, μέγεθος, μεγέθυνση, κ.λπ.) μπορεί αυτόματα να συμπληρωθεί αυτόματα σε μια εφαρμογή Nuance® PS360 για επεξεργασία (βλ. Ενότητα [6.3]).

Σε ορισμένες περιπτώσεις, οι ακτινολόγοι μπορεί να χρειαστούν μια ευκαιρία να εξετάσουν τα ευρήματα της ClearRead CT (Ανίχνευση ή Σύγκριση) πριν από τη δημιουργία αντικειμένων

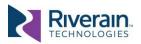

εξόδου ή τη δέσμευσή τους σε ένα PACS (Σύστημα αρχειοθέτησης και επικοινωνίας απεικονιστικών εξετάσεων).

Αυτό μπορεί να επιτευχθεί χρησιμοποιώντας το Πρόγραμμα Προβολής ClearRead CT (βλ. ενότητα [6.2]). Όταν έχει διαμορφωθεί, ο σταθμός επανεξέτασης χρησιμοποιεί αυτό το πρόγραμμα προβολής για να προβάλλει τα ευρήματα, επιτρέποντας στους χρήστες να αποδέχονται ή να απορρίπτουν τα ευρήματα, και να αποστέλλουν αντικείμενα εξόδου στο PACS (Σύστημα αρχειοθέτησης και επικοινωνίας απεικονιστικών εξετάσεων), μόλις πραγματοποιήσουν τις επιλογές τους (βλ. Εικόνα 9).

Εικόνα 9: Προβολή ροής εργασίας με ενσωματωμένο Πρόγραμμα Προβολής ClearRead CT

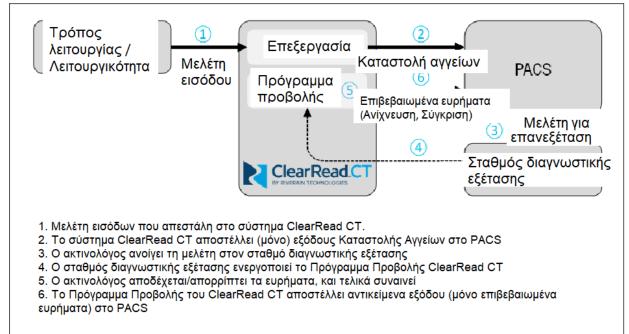

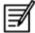

**ΣΗΜΕΙΩΣΗ:** Η χρήση του προγράμματος προβολής στη ροή εργασίας διαμορφώνεται τυπικά ως μέρος της εγκατάστασης της συσκευής. Απαιτεί την ενσωμάτωση στον σταθμό επανεξέτασης που χρησιμοποιείται στη θέση εφαρμογής σας και ενδέχεται να μην είναι διαθέσιμο σε όλες τις θέσεις εφαρμογής. Δείτε Εγχειρίδιο Διαχειριστή Clear Read CT [R1] για λεπτομέρειες της ενσωμάτωσης του προγράμματος προβολής.

#### [5.3] Ψευδώς αρνητικά και ψευδώς θετικά αποτελέσματα

Στην ανίχνευση του καρκίνου υπάρχουν δύο τύποι σφαλμάτων:

- Ένα **σφάλμα παράλειψης**, όπου ο ακτινολόγος αποτυγχάνει να δει ένα οζίδιο.
- Ένα σφάλμα ερμηνείας, όπου ο ακτινολόγος βλέπει το οζίδιο αλλά αποφασίζει ότι δεν είναι αντιμετωπίσιμο.

Το σύστημα ClearRead CT βοηθά τη μείωση των σφαλμάτων παράλειψης, υποδεικνύοντας αντιμετωπίσιμα οζίδια, ωστόσο, ο ακτινολόγος είναι αυτός που παίρνει την τελική απόφαση:

#### Προϊόν Συστήματος

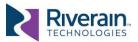

- Όταν ένας ακτινολόγος συμφωνεί με ένα εύρημα (Αληθώς θετικό), θα πρέπει να χρησιμοποιείται στον ασθενή η ίδια ροή εργασίας με εκείνη στην οποία ο ακτινολόγος εντόπισε το εύρημα χωρίς τη χρήση του συστήματος ClearRead CT.
- Όταν ο ακτινολόγος δεν αποδέχεται ή δεν κατανοεί ένα εύρημα που επισημαίνεται από το ClearRead CT, θα πρέπει να απορρίψουν το εύρημα (Ψευδώς θετικό).
- Όταν ο ακτινολόγος ταυτοποιήσει ένα αντιμετωπίσιμο οζίδιο, η κλινική ενέργεια θα πρέπει να βασίζεται στο εύρημα αυτό, ακόμη και εάν δεν έχει επισημανθεί από το σύστημα ClearRead CT (Ψευδώς αρνητικό).

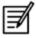

**ΣΗΜΕΙΩΣΗ:** Η λειτουργία Ανίχνευσης του ClearRead CT δεν επισημαίνει όλα τα οζίδια. Το σύστημα ταυτοποιεί τα αντιμετωπίσιμα οζίδια που έχουν διάμετρο από 5 έως 30 χλστ. και περιορίζει τον αριθμό των ευρημάτων(πέντε από προεπιλογή). Τα μικρότερα οζίδια ενδέχεται να είναι ακόμη ορατά στη λειτουργία Καταστολής Αγγείων.

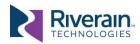

# [6] ΕΡΓΑΛΕΙΑ ΚΑΙ ΣΥΣΤΗΜΑΤΑ ΕΝΣΩΜΑΤΩΣΗΣ

#### [6.1] Γενικά

Το σύστημα ClearRead CT παρέχει ένα ισχυρό σετ διαμορφώσεων για την επιλογή εισόδων, την παροχή εξόδων, την προγενέστερη ανάκτηση και άλλα πολλά. Αυτές έχουν σχεδιαστεί έτσι ώστε να επιτρέπουν στους χρήστες την ευκινησία ενσωμάτωσης του ClearRead CT στο ροή εργασίας τους με τον πλέον αποτελεσματικό και αρραγή τρόπο.

Οι περισσότερες διαμορφώσεις μπορούν να ρυθμιστούν κατά την εγκατάσταση της συσκευής. Δείτε στο Εγχειρίδιο Διαχειριστή ClearRead CT [R1] για λεπτομέρειες σχετικά με τις διαθέσιμες ρυθμίσεις.

## [6.2] Πρόγραμμα προβολής ClearRead CT

Το Πρόγραμμα Προβολής ClearRead CT (ή σκέτο πρόγραμμα προβολής) χρησιμοποιείται για την επανεξέταση ευρημάτων πριν από τη δημιουργία αντικειμένων εξόδου (λειτουργίες Ανίχνευσης και Σύγκρισης) και πριν από την αποστολή τους στο PACS (Σύστημα αρχειοθέτησης και επικοινωνίας απεικονιστικών εξετάσεων).

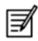

**ΣΗΜΕΙΩΣΗ:** Το πρόγραμμα προβολής προορίζεται μόνο για τη γρήγορη επανεξέταση εξόδων του ClearRead CT και δεν προβλέπεται η χρήση του για διαγνωστικούς σκοπούς.

Το πρόγραμμα προβολής προβάλλει τα περιγράμματα και τις λεπτομέρειες των ευρημάτων και επιτρέπει την εύκολη πλοήγηση μεταξύ ευρημάτων και τη σύγκρισή τους με προγενέστερα ευρήματα. Αφότου όλα τα ευρήματα γίνουν αποδεκτά ή απορριφθούν, το πρόγραμμα προβολής δημιουργεί τα αντικείμενα εξόδου και τα αποστέλλει στον (στους) ειδικό προορισμό (-ούς).

Όταν έχει ενεργοποιηθεί η λειτουργία Σύγκρισης, το πρόγραμμα προβολής διαιρείται σε δύο πλαίσια. Η αριστερή πλευρά απεικονίζει την πρωτεύουσα (τρέχουσα) σειρά και η δεξιά πλευρά απεικονίζει την προγενέστερη σειρά. Εάν είναι διαθέσιμη μόνο η έξοδος Ανίχνευσης, η δεξιά πλευρά του προγράμματος προβολής αποκρύπτεται.

Η περιοχή του προγράμματος προβολής διαιρείται στα εξής λειτουργικά συστατικά (ανατρέξτε στην Εικόνα 10):

| 1 Περιοχή εικόνας Απει           | κονίζει την τρέχουσα τομή και τα περιγράμματα των όποιων ευρημάτων.                                         |
|----------------------------------|----------------------------------------------------------------------------------------------------|
| Κατά                             | ά την εκκίνησή του, το πρόγραμμα προβολής απεικονίζει την κεντρική τομή                                     |
| TOU 1                            | τρώτου ευρήματος (ή την πρώτη τομή εάν δεν υφίστανται ευρήματα).                                            |
| Αριστερό πλήκτρο του ποντικιού   | Κρατήστε και κινήστε το ποντίκι για να προσαρμόσετε το πλάτος του                                           |
| Apiotepo ilitipo too ilovititioo | παραθύρου / το κέντρο του παραθύρου.                                                                        |
| Μεσαίο πλήκτρο του ποντικιού     | Κρατήστε και κινήστε το ποντίκι για πανοραμική κίνηση της εικόνας.                                          |
| Δεξί πλήκτρο του ποντικιού       | Κρατήστε και κινήστε το ποντίκι για λειτουργία ζουμ στην εικόνα (επάνω = μεγέθυνση).                        |
| Τροχός ποντικιού                 | Κάντε κλικ στην Περιοχή Εικόνας, κατόπιν χρησιμοποιήστε τον τροχό για να κάνετε κύλιση ανάμεσα στις σειρές. |

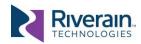

| ② Στοιχεία ελέγχου προγράμματος προβολής | Παρέχει επιλογές/στοιχεία ελέγχου προβολής εικόνων.                                                                                                    |  |  |  |
|------------------------------------------|----------------------------------------------------------------------------------------------------|--|--|--|
| popolaly                                 | Εμφανίζει/αποκρύπτει τις πληροφορίες ευρημάτων (προεπιλογή: απόκρυψη). [M] <sup>3</sup>                                                                                                    |  |  |  |
|                                          | Εμφανίζει/αποκρύπτει τα περιγράμματα ευρημάτων (προεπιλογή: εμφάνιση). [R]                                                                                                    |  |  |  |
|                                          | Τα περιγράμματα εμφανίζονται σε κίτρινο/μπλε χρώμα για ευρήματα που έχουν γίνει αποδεκτά/έχουν απορριφθεί. Ένα οριοθετικό πλαίσιο προστίθεται γύρω από το τρέχον εύρημα για να το διακρίνει από άλλα ευρήματα. |  |  |  |
|                                          | Προσαρμόζει την εικόνα στο παράθυρο του προγράμματος προβολής, [F]                                                                                                    |  |  |  |
|                                          | 1:1 Επαναφέρει την εικόνα στο αρχικό της μέγεθος (100%). [0]                                                                                                    |  |  |  |
| ③ Πληροφορίες<br>μελέτης                 | Εμφανίζει τον αριθμό των αποδεκτών ευρημάτων και τις λεπτομέρειες που ταυτοποιούν τη μελέτη.                                                                                                    |  |  |  |
| MOTOTIS                                  | Κάντε κλικ στο 'Πρωτεύον' (υπογραμμισμένο) για εναλλαγή μεταξύ εγγενούς                                                                                                    |  |  |  |
|                                          | προγράμματος προβολής και προγράμματος προβολής κατεσταλμένων αγγείων.                                                                                                    |  |  |  |
| ④ Πληροφορίες                            | Απεικονίζει τις τιμές των παραθύρων προβολής (πλάτος παραθύρου / κέντρο                                                                                                    |  |  |  |
| προβολής                                 | παραθύρου), την απόσταση μεταξύ των τομών και το πάχος των τομών.<br>Κάνοντας κλικ στις υπογεγραμμένες τιμές (ή στο [W]) επαναφέρετε τις                                                                       |  |  |  |
|                                          | προεπιλεγμένες τιμές.                                                                                                    |  |  |  |
| (5) Επίπεδο ευρημάτων                    | Επιτρέπει την πλοήγηση και την αποδοχή / απόρριψη των ευρημάτων.                                                                                                    |  |  |  |
|                                          | Πραγματοποιεί πλοήγηση προς τα αριθμημένα ευρήματα και τα επιλέγει ως τρέχοντα. [1]-[5]                                                                                                    |  |  |  |
| •                                        | 🖊 🗶 Αποδοχή / Απόρριψη (προεπιλογή) ενός ευρήματος.                                                                                                    |  |  |  |
| [                                        | Προηγούμενη /επόμενη σελίδα ευρημάτων (εφόσον είναι περισσότερα από 5). [PgUp] [PgDn] ([Σελίδα προς τα πάνω] [Σελίδα προς τα κάτω])                                                                            |  |  |  |
| ⑥ Μπάρα τομών                            | Απεικονίζει την προβαλλόμενη τομή (λευκή) και τις φορτωμένες τομές που είναι διαθέσιμες για προβολή (γκρίζες). Ως προεπιλογή, μόνο το κεντρικό πλαίσιο κάθε ευρήματος φορτώνεται για προβολή.                  |  |  |  |
| ⑦ Πληροφορίες                            | Απεικονίζει λεπτομέρειες του επιλεγμένου ευρήματος σχετικά με τον                                                                                                    |  |  |  |
| ευρημάτων                                | πρωτεύοντα όγκο και (εφόσον ισχύει) τον προγενέστερο όγκο.                                                                                                    |  |  |  |
| Άλλα στοιχεία   ελέγχου                  |                                                                                                    |  |  |  |
|                                          | Συγχρονισμός: Συγχρονίζει την κύλιση μεταξύ πρωτευουσών και προγενεστέρων τομών (ως προεπιλογή: ενεργοποιημένος).                                                                                              |  |  |  |
|                                          | Αποθήκευση και αποστολή: Αποθηκεύει (μόνο) τα επιλεγμένα ευρήματα και αποστέλλει τα αντικείμενα εξόδου στον (στους) προσδιορισμένο (ους) προορισμό (ούς). Τα απορριφθέντα (και μη τσεκαρισμένα)                |  |  |  |
|                                          | ευρήματα δεν αποθηκεύονται και δεν είναι δυνατή η περαιτέρω<br>ανάκτησή τους.                                                                                                    |  |  |  |

<sup>3</sup> Απεικονίζονται οι συντομεύσεις πληκτρολογίου για διάφορες λειτουργίες [εντός αγκύλων].

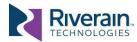

Εικόνα 10: Διεπαφή χρήστη Προγράμματος Προβολής ClearRead CT (αριστερά) και λειτουργικές περιοχές (δεξιά)

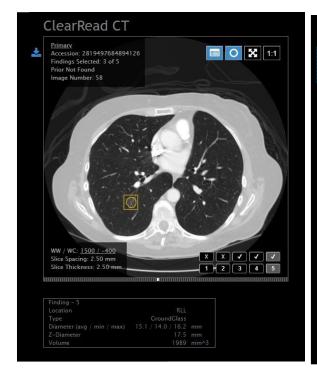

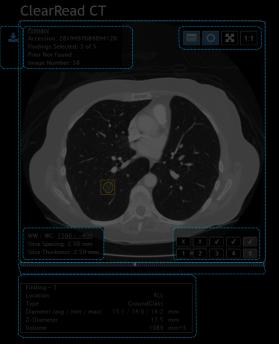

## [6.3] Ενσωμάτωση Nuance PowerScribe 360

Για να διευκολύνει τη ροή εργασίας επανεξέτασης, το σύστημα ClearRead CT μπορεί να ενσωματωθεί με το λογισμικό αναφοράς Nuance PowerScribe 360.

Σε μια τυπική διαμόρφωση, το ClearRead CT ενημερώνει αυτόματα τη σειρά που σχετίζεται με τον αριθμό ένταξης της επεξεργασμένης σειράς και συμπληρώνει ένα πεδίο αυτόματου κειμένου (π.χ. CRCT\_CAD) με πληροφορίες ευρημάτων. Το πεδίο αυτόματου κειμένου μπορεί να προστεθεί σε ένα πρότυπο αναφοράς ή να προστεθεί χειροκίνητα σε μία συγκεκριμένη αναφορά.

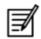

**ΣΗΜΕΙΩΣΗ:** Η ενσωμάτωση του λογισμικού Nuance PS360 τυπικά διαμορφώνεται ως μέρος της εγκατάστασης της συσκευής και μπορεί να ελέγχει πολλές πτυχές της δημιουργίας αναφοράς. Δείτε στο Εγχειρίδιο Διαχειριστή ClearRead CT [R1] για λεπτομέρειες.

Στην Εικόνα 11 απεικονίζεται ένα παράδειγμα των ευρημάτων του ClearRead CT που εποικίζεται σε πρότυπο PowerScribe 360. Η αναφορά δείχνει τον συνολικό αριθμό ευρημάτων και σχετικών μετρήσεων που σχετίζονται με κάθε εύρημα (θέση, ταξινόμηση, διάμετροι, όγκος). Εάν χρησιμοποιείται το χαρακτηριστικό Σύγκρισης, περιλαμβάνονται πρόσθετες πληροφορίες για το όποιο αντίστοιχο προγενέστερο εύρημα (διάμετρος, ανάπτυξη και θέση τομής). Στην έκδοση 5.8.0 ή μεταγενέστερη, η έκθεση μπορεί επίσης να περιλαμβάνει μια περιγραφή του Οζιδίου Δείκτη (ευδιάκριτου).

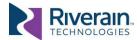

Εικόνα 11: Λογισμικό Nuance PS360 που απεικονίζει την έξοδο του ClearRead CT.

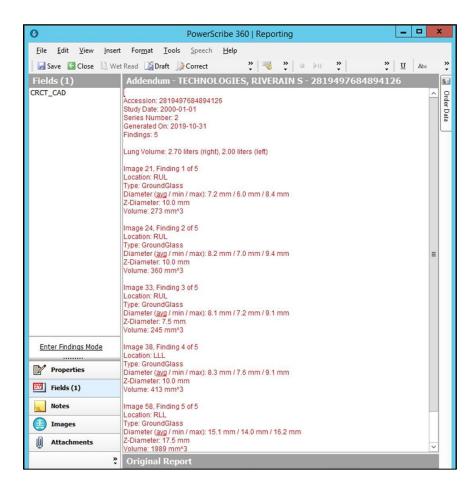

### [6.4] Ένταξη Επιπέδου Υγείας Επτά (ΗL7)

Για τη διευκόλυνση της ανταλλαγής πληροφοριών σε επίπεδο μελέτης και σε επίπεδο όζου με συμβατές συσκευές, ξεκινώντας από την έκδοση 5.8.0 η XXX CT μπορεί να στέλνει μηνύματα HL7 όταν ολοκληρώνεται η επεξεργασία.

Τα μηνύματα HL7 ρυθμίζονται συνήθως ως μέρος της εγκατάστασης της συσκευής. Απαιτούν ενσωμάτωση με τη συσκευή προορισμού, ανατρέξτε στο Εγχειρίδιο Διαχειριστή της XXX CT [R1] για λεπτομέρειες σχετικά με την ενσωμάτωση HL7.

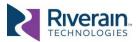

# [7] Αποδοσή συσκεύης

#### Ακρίβεια ανίχνευσης

Το σύστημα ClearRead CT έχει σχεδιαστεί για να ανιχνεύει οζίδια μεγέθους μεταξύ 5 χλστ. Και 30 χλστ. Ωστόσο, μπορεί να ανιχνεύσει μερικά οζίδια με διάμετρο μικρότερη των 5 χλστ.

Σε τυφλή μελέτη τρίτου μέρους σχετικά με το ClearRead CT ανιχνεύτηκε το 82,0% των γνωστών αντιμετωπίσιμων οζιδίων (όλων των τύπων), με μέση τιμή ψευδώς θετικών 0,7469 ανά σειρά αξονικής τομογραφίας..

Σε ένα σύνολο δεδομένων αναφοράς των αντίστοιχων τρεχουσών και προγενεστέρων εξετάσεων θώρακος, η λειτουργία Σύγκρισης του ClearRead CT ξεπέρασε το 90% του ρυθμού αντιστοίχισης στα συσχετιζόμενα ζεύγη αληθώς θετικών τρεχουσών - προηγούμενων οζιδίων.

Σε μια τρίτη, ελεγχόμενη από ομοτίμους μελέτη, ακτινολόγοι ανίχνευσαν 80,0% των καρκίνων που υποβοηθήθηκαν από το ClearRead CT έναντι 64,45% των καρκίνων χωρίς βοήθεια (Lo, Freedman, Gillis, White, & Mun, 2018).

# Ακρίβεια μετρήσεων και τμηματοποίησης

Χρησιμοποιήθηκαν προσομοιωμένα οζίδια όλων των τύπων, με διάμετρο που ποικίλλει από 5 χλστ. σε 30 χλστ., για να διευκολύνουν την ακριβή και αυτόματη αξιολόγηση της ποιότητας τμηματοποίησης. Τα οζίδια τοποθετήθηκαν με ηλεκτρονικό τρόπο σε περίπου ίσες αναλογίες με το μονήρες (μη προσκολλημένο), το παρααγγειακό (προσκολλημένο αγγείο) και το παραπλευρικό (προσκολλημένο στο πνευμονικό τοίχωμα).

Ως αστοχίες ορίστηκαν οι διαφορές που υπερβαίνουν το 25% μεταξύ των μετρήσεων και των πραγματικών διαστάσεων (ανοχή 1,25 χλστ. για κάθε 5 χλστ. διαμέτρου οζιδίου. Κατά τις δοκιμές στο σπίτι δεν εντοπίστηκαν αστοχίες, ενώ γενικά σημειώθηκαν πολύ ακριβείς μετρήσεις.

Σε μια τρίτη, ελεγχόμενη από ομοτίμους μελέτη, βρέθηκε σχεδόν τέλεια συμφωνία μεταξύ των μετρήσεων του ClearRead CT και των μετρήσεων των συσκευών προσδιορισμού. Τα οζίδια ποίκιλαν σε μέγεθος και θέση και περιελάμβαναν οζίδια παρακείμενα σε αγγεία(Milanese, Eberhard, Martini, De Martini, & Frauenfelder, 2018).

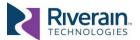

#### Χρόνος επεξεργασίας

Οι χρόνοι επεξεργασίας και απόκρισης ενδέχεται να ποικίλλουν κατά πολύ και εξαρτώνται από το υλισμικό που χρησιμοποιείται, την υποδομή του κέντρου εφαρμογής, την κίνηση του δικτύου, τα μοτίβα χρήσης και άλλους παράγοντες.

Όταν χρησιμοποιείται έαν ελάχιστο υλισμικό, το σύστημα ClearRead CT ενδέχεται να χρειαστεί μερικά λεπτά για την επεξεργασία έκαστης σάρωσης, είτε αυτή είναι πρωτογενής είτε προγενέστερη.

Στα εσωτερικά σημεία αναφοράς, χρησιμοποιώντας υλισμικό επιπέδου εισόδου και ένα ετερογενές σύνολο 40 σαρώσεων, ο μέσος χρόνος επεξεργασίας αριθμεί 5 λεπτά και η διάμεση τιμή κάτω από 4 λεπτά ανά σάρωση.

#### Χρόνος ανάγνωσης

Σε μια τρίτη, ελεγχόμενο από ομοτίμους μελέτη, ο χρόνος ερμηνείας από ακτινολόγους μειώθηκε από 132,3 δευτερόλεπτα χωρίς βοήθεια σε 98,0 δευτερόλεπτα ανά περίπτωση όταν παρασχέθηκε βοήθεια από το ClearRead CT (p < 0.01), γεγονός που συνιστά βελτίωση της τάξης του 26%(Lo, Freedman, Gillis, White, & Mun, 2018).

Παρόμοια αποτελέσματα αναφέρθηκαν και από άλλους(Κ. Martini, et al., 2020).

#### Συμφωνία μεταξύ αναγνωστών

Σε μια τρίτη, ελεγχόμενη από ομοτίμους μελέτη, η οποία συγκρίνει τη συμφωνία ανάγνωσης μεταξύ των ακτινολόγων διαφορετικών επιπέδων εμπειρίας, η χρήση του χαρακτηριστικού Καταστολής Αγγείων του ClearRead βελτίωσε σημαντικά τη συμφωνία μεταξύ των αναγνωστών από καλή (k=0,209) σε μέτρια (k=0,491)(K. Martini, et al., 2020).

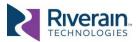

# ΚΑΝΟΝΙΣΤΙΚΗ ΡΥΘΜΙΣΗ

## Κατασκευαστής της συσκευής και σχεδιαστής προδιαγραφών

Riverain Technologies, Inc. 3130 South Tech Blvd. Miamisburg, OH 45342 U.S.A. Phone: +1.937.425.6811

www.riveraintech.com

**Technical Service** 

Office: +1-937-425-6811

Email: support@riveraintech.com

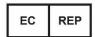

EMERGO EUROPE Westervoortsedijk 60 6827 AT. Arnhem The Netherlands

CE 2862 Intertek Medical Notified Body AB

Εισαγωγείς σε συγκεκριμένες περιοχές:

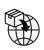

MedEnvoy Global B.V. Prinses Margrietplantsoen 33 - Suite 123 2595 AM The Hague The Netherlands

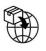

MedEnvoy UK Limited 85, Great Portland Street, First Floor London, W1W 7LT **United Kingdom** 

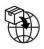

MedEnvoy Switzerland Gotthardstrasse 28 6302 Zug Switzerland

Αυστραλός Χορηγός

Emergo Australia Level 20 Tower II Darling Park 201 Sussex Street Sydney, NSW2000 Australia

Υπεύθυνο Πρόσωπο του Ηνωμένου Βασιλείου Emergo Consulting (UK) Limited c/o Cr360 - UL International Compass House, Vision Park Histon Cambridge CB24 9BZ United Kingdom

Document # LBL-000081 Rev 5.0, DCN 627, Released 2025/02/11

Μεταφράστηκε από: LBL-000079 5.0, DCN 627